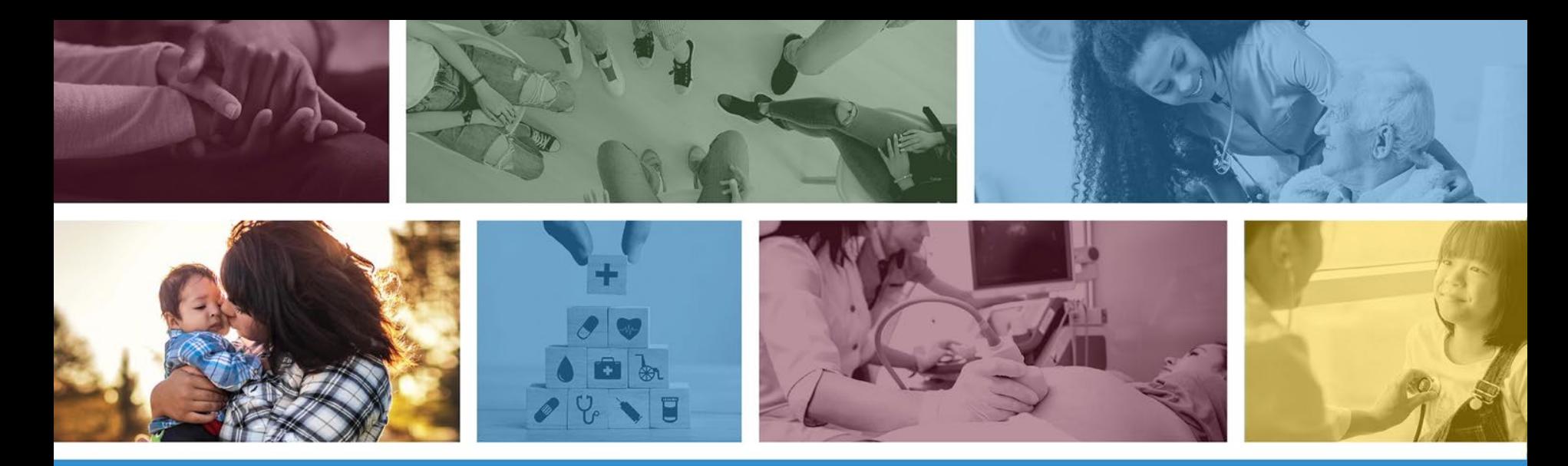

# **Behavioral Health Residential Facility (PT B8) Claim Submission Training**

DFSM Provider Training July 2023

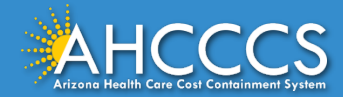

## About This Training

These materials are designed for the AHCCCS Fee-For-Service (FFS) programs, including American Indian Health Program (AIHP), DD-Tribal Health Program (DD THP),Tribal Regional Behavioral Health Authority (TRBHA) and Tribal Arizona Long Term Care Services (ALTCS).

This training presentation will cover How to submit a Behavioral Health Residential Facility (BHRF) claim using the AHCCCS Online Provider Portal. The claim form type is the CMS 1500 (Professional)/837P format.

If you have any questions about this training presentation, email: **[ProviderTrainingffs@azahcccs.gov](mailto:ProviderTrainingffs@azahcccs.gov)**

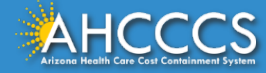

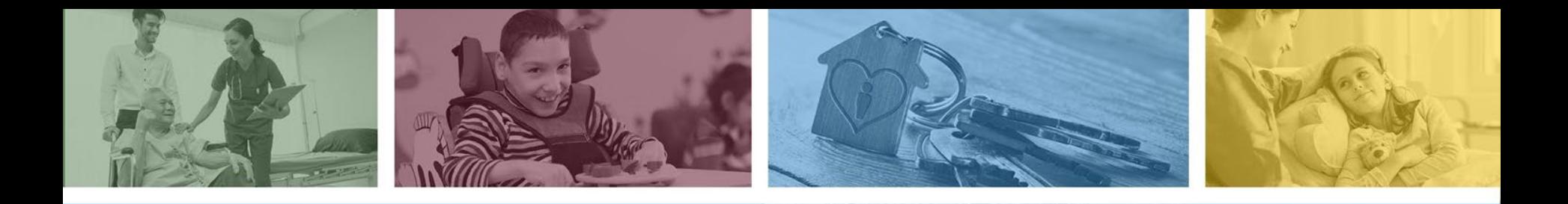

## AHCCCS Online Provider Portal

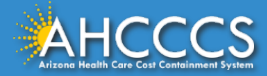

### AHCCCS Online Provider Portal

Submitting claims electronically is the fastest and most efficient way to submit claims to a payer. The AHCCCS Online Provider Portal is a free application offered to registered FFS providers to submit claims directly to the Fee-for-Service (FFS) program.

- Registered providers must have a valid *Username and Password.*
- Providers must keep your login information safe and secure.

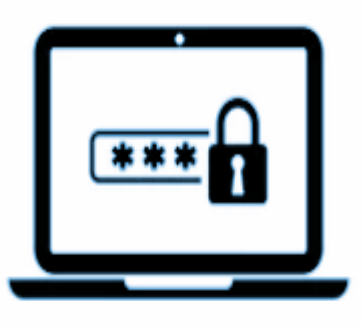

• It is prohibited to share your account information.

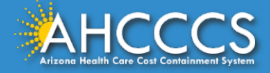

## AHCCCS Online Provider Portal Functions

Provider Portal Functions Include:

- Member eligibility verification (Medicare/Third Party Liability (TPL),
- Claim status and submission,
- Prior authorization status and submission,
- Electronic Fund Transfer (EFT),
- Provider Verifications and more.

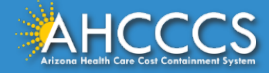

## Helpful Information

Submitting a clean claim is critical to avoid denial errors and delays receiving reimbursement. A clean claim is a claim that has no errors and can be processed without additional information from the provider. The AHCCCS Claims Processing system will deny claims with errors that are identified during the editing process and will provide notification when additional information is required for review.

The **[AHCCCS Online Provider Portal](https://azweb.statemedicaid.us/Account/Login.aspx?ReturnUrl=%2f)** provides claim updates in real time. This is a great tool to utilize to stay on top of claims submissions, prior authorizations requests and more; even if the claim was submitted via EDI or a clearing house.

The **[Transaction Insight Portal](https://tiwebprd.statemedicaid.us/AHCCCS/default.aspx?ReturnUrl=%2fAHCCCS%2f)** (275) is another free application that providers can use to attach necessary documentation to the claim submission. *If you only need to submit additional documents for review, it is not necessary to resubmit the claim***.**

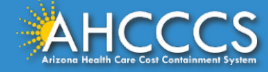

#### AHCCCS Online Provider Portal Quick Guide

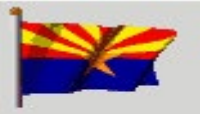

**Arizona Health Care Cost Containment System** 

Our first care is your health care

#### **New Account**

Register for an AHCCCS Online account

Learn more about AHCCCS Online

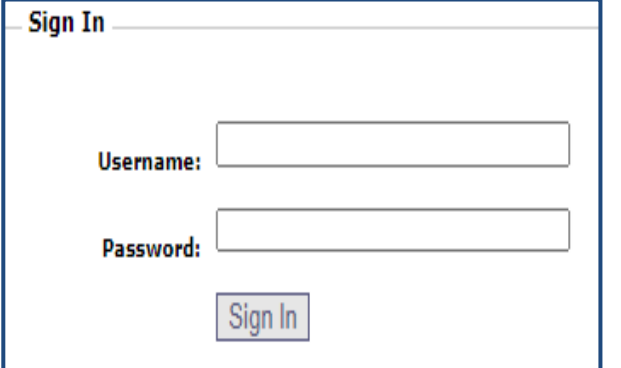

Under **New Account**, select **Register** for an AHCCCS Online account and complete the request form.

<https://azweb.statemedicaid.us/Account/Register.aspx>

#### URL **Sign In to the AHCCCS Online Portal.**

**<https://azweb.statemedicaid.us/Account/Login.aspx?ReturnUrl=/>**

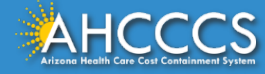

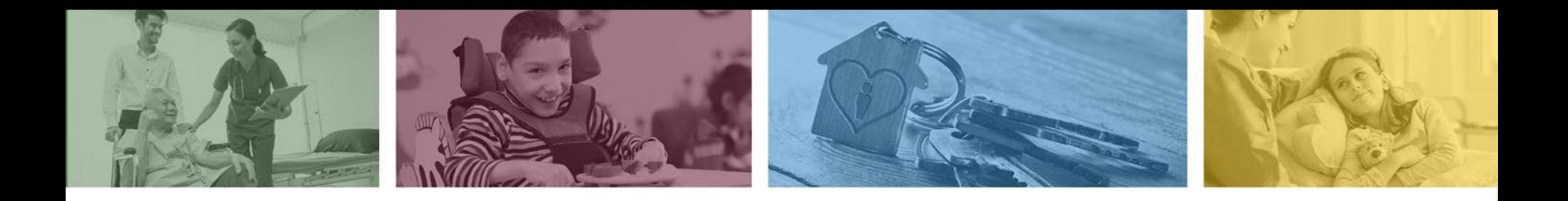

#### Getting Started

#### CMS 1500 Claim *(Professional)* Form Submission

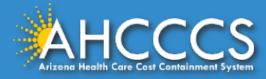

# Required Billing Information

- Verify the member's eligibility and enrollment,
- The prior authorization must be in an approved status before the claim can be submitted for processing,
- Have all the billing information available at the time of submission:
	- o Member ID,
	- o Date of birth,
	- o Date span (cannot exceed 7 days per service line),
	- o Billing code (H0018),
	- o ICD-10 Behavioral health diagnosis code,
	- $\circ$  Total units must match the dates of service billed on the claim,
	- $\circ$  Charge amount (multiple the per diem rate times the number of days billed),
	- **National Provider Identification(NPI).**

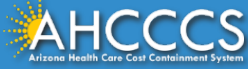

## BHRF Per Diem Code (H0018)

- The BHRF per diem code (H0018) is the only code approved for BHRF providers to bill for covered services. The services must be identified in the member's treatment plan and require a prior authorization *before the member is admitted*.
- H0018 does not include "room and board".

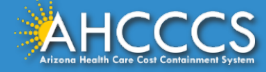

#### **Sign In to the AHCCCS Online Portal.**

**<https://azweb.statemedicaid.us/Account/Login.aspx?ReturnUrl=/>**

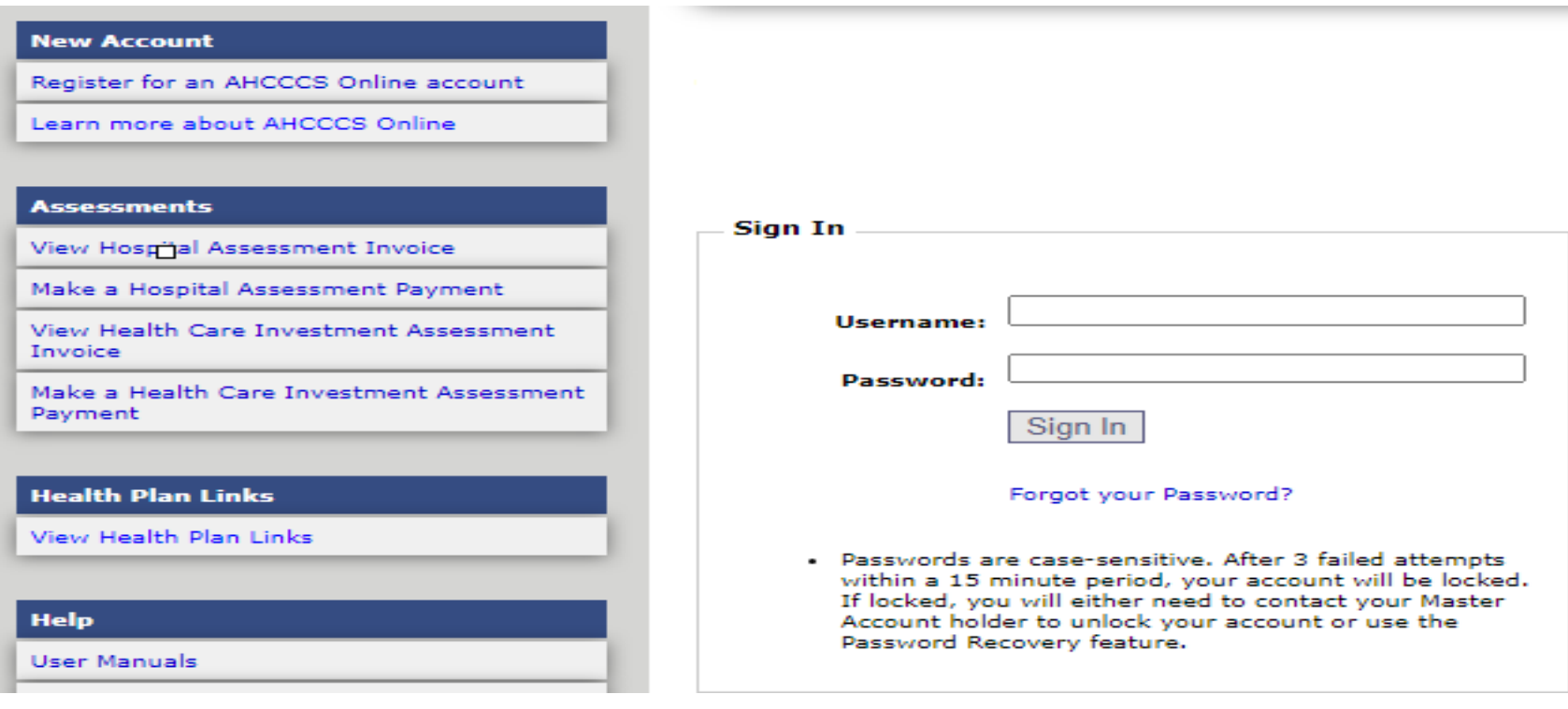

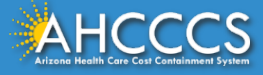

#### Let's Submit The Claim

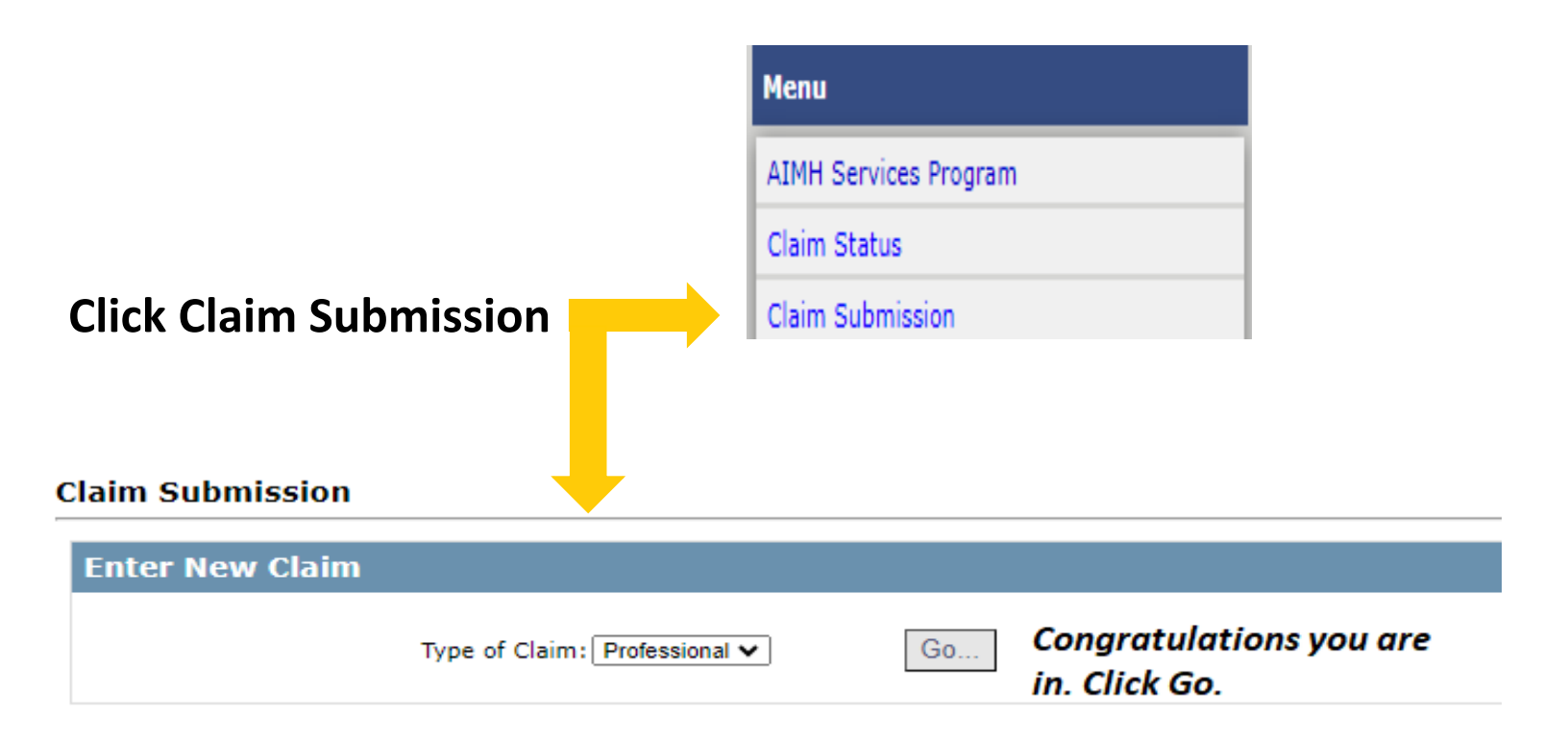

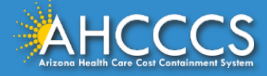

#### General Notes:

- **Service Line Tab** You can enter multiple diagnosis codes (Dx). Omit the decimal point (for example F10.34 would be entered as F1034).
- **Diagnosis code pointer** you will need to check a box for every diagnosis code that is entered ( for example, if 2 dx codes are entered, you must check Dx. pointers 1 and 2.
- **Payer Responsibility**  If the member does not have any other insurance, select (P) for Primary. If the member has a primary payer other than AHCCCS, select (S) for secondary payer, etc.

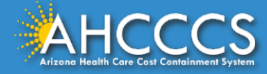

#### Completing the Billing Provider Tab

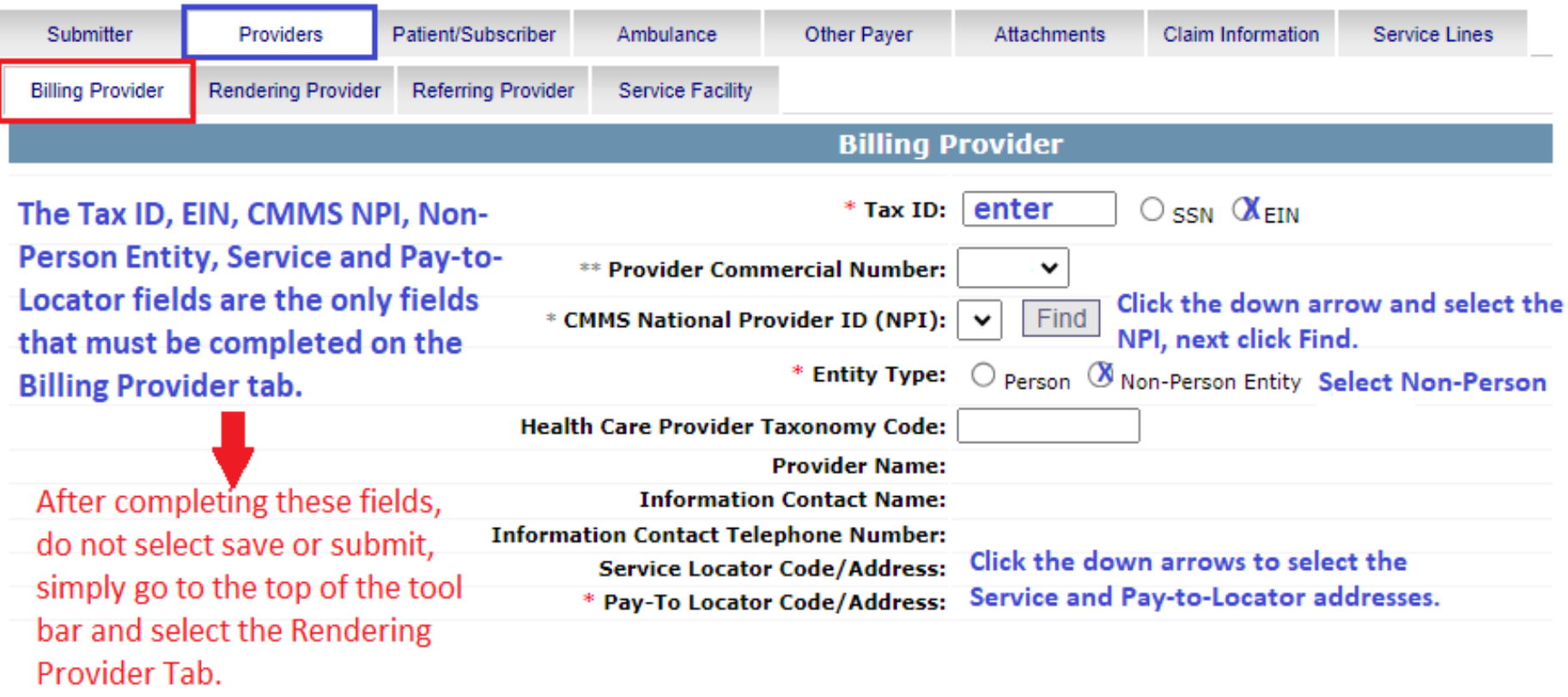

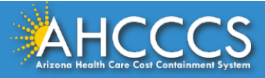

#### Completing the Rendering Provider Tab

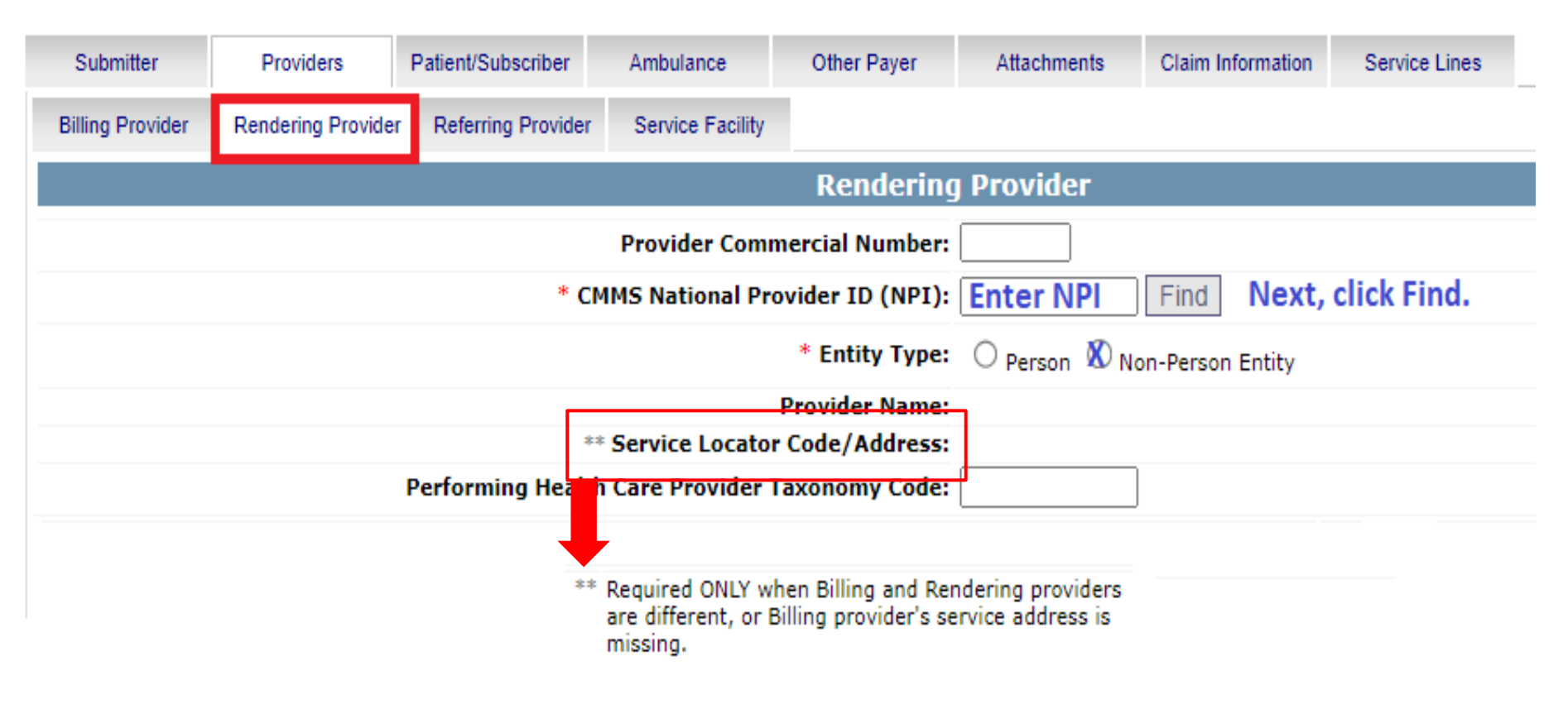

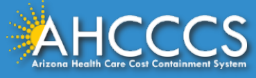

### Completing The Patient Subscriber Tab

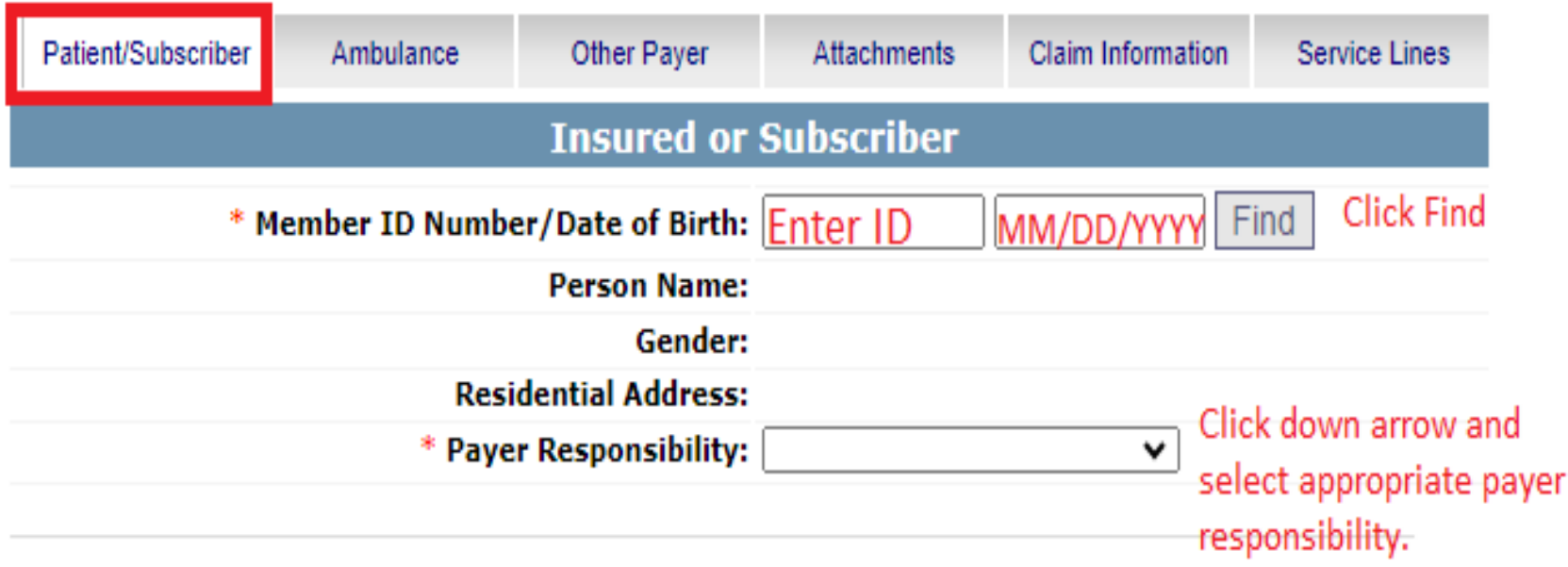

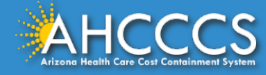

#### Other Claim Tabs

BHRF providers will not complete the **Ambulance** and **Other Payer** tabs.

The **Attachment tab** is completed if you are attaching documentation with the claim for consideration. For example, if the member has a primary payer other than AHCCCS and you are attaching a copy of the explanation of benefits (EOB) with the claim submission.

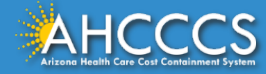

#### Attachments Tab

- **Report Type** Click the drop down and select **B4** "Referral Form".
- **Report Transmission** Click the drop down and select "**EL – Electronically Only"**
- **Control Number**  In this column you will create the unique PWK number. The recommended format is the member's **AHCCCS ID** and the **Date of Service with no spacing or special characters**, (**A1234567807012023**).
- The **"A"** in the AHCCCS ID must be **"capitalized"** on the attachment tab and in the Transaction Insight Portal.

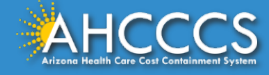

### Claim Information Tab

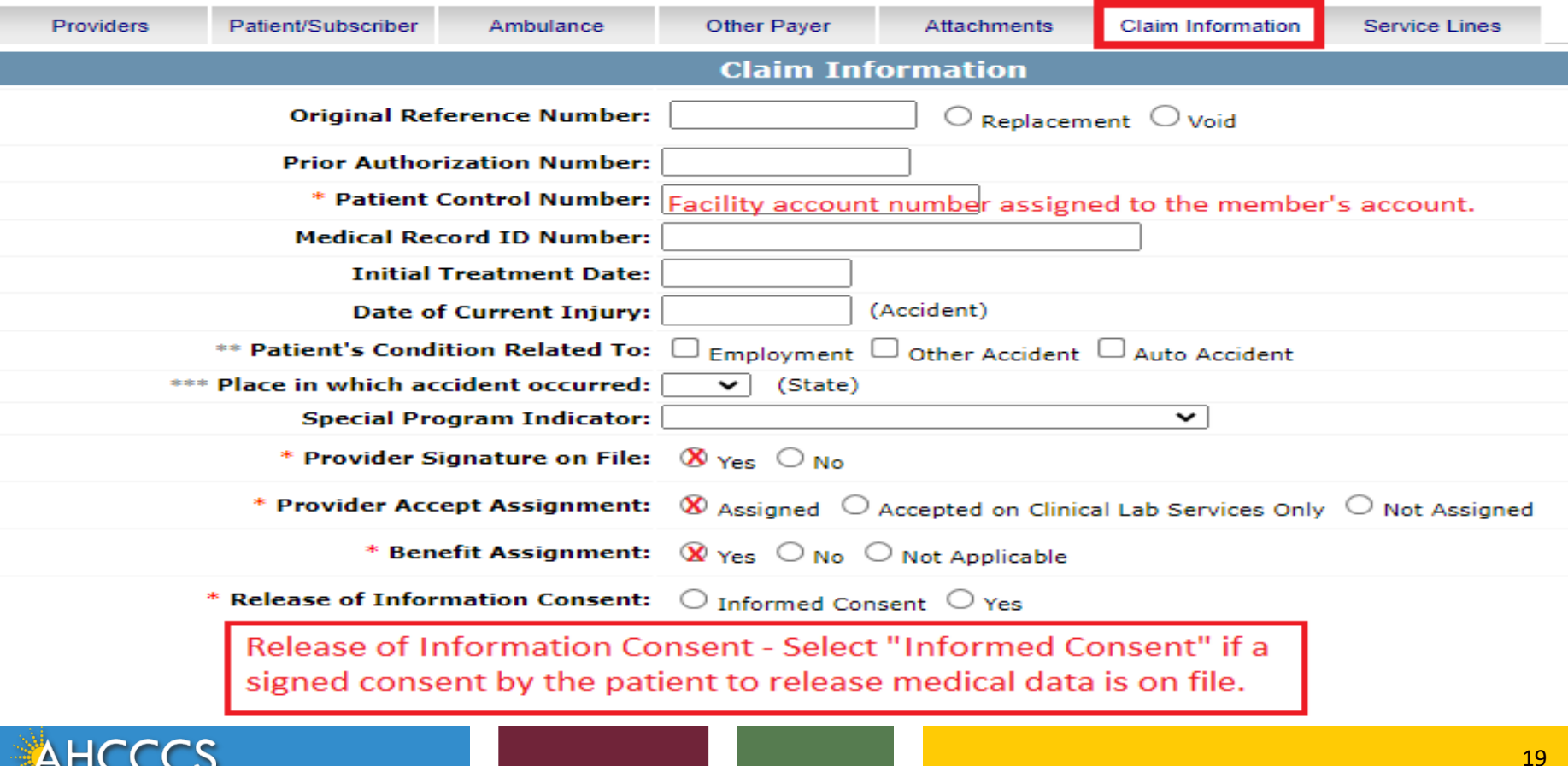

### Service Lines Tab

- HCPCS Code H0018
- PA must be approved before submission of the claim.
- Total Days billed cannot exceed seven (7) days per service line.
- Service dates cannot overlap multiple months.
- Examples of correct and incorrect billing date spans Correct billing: 7/1/2023 - 7/7/2023 (7 days).
	- o *Incorrect billing:* 7/1/2023 7/22/2023 (22 days).
	- o *Incorrect billing:* 6/20/2023 7/10/2023 (overlap multiple months).

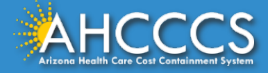

## Required Fields Service Lines Tab

- ICD-10 (button),
- Behavioral health diagnosis code,
- Diagnosis code pointer,
- Service date span,
- Line charges (rate multiplied by the number of days billed),
- Quantity (number of days billed cannot exceed 7 days per service line,
- Units (button),
- HCPCS (H0018),
- Place of service code (99).

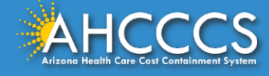

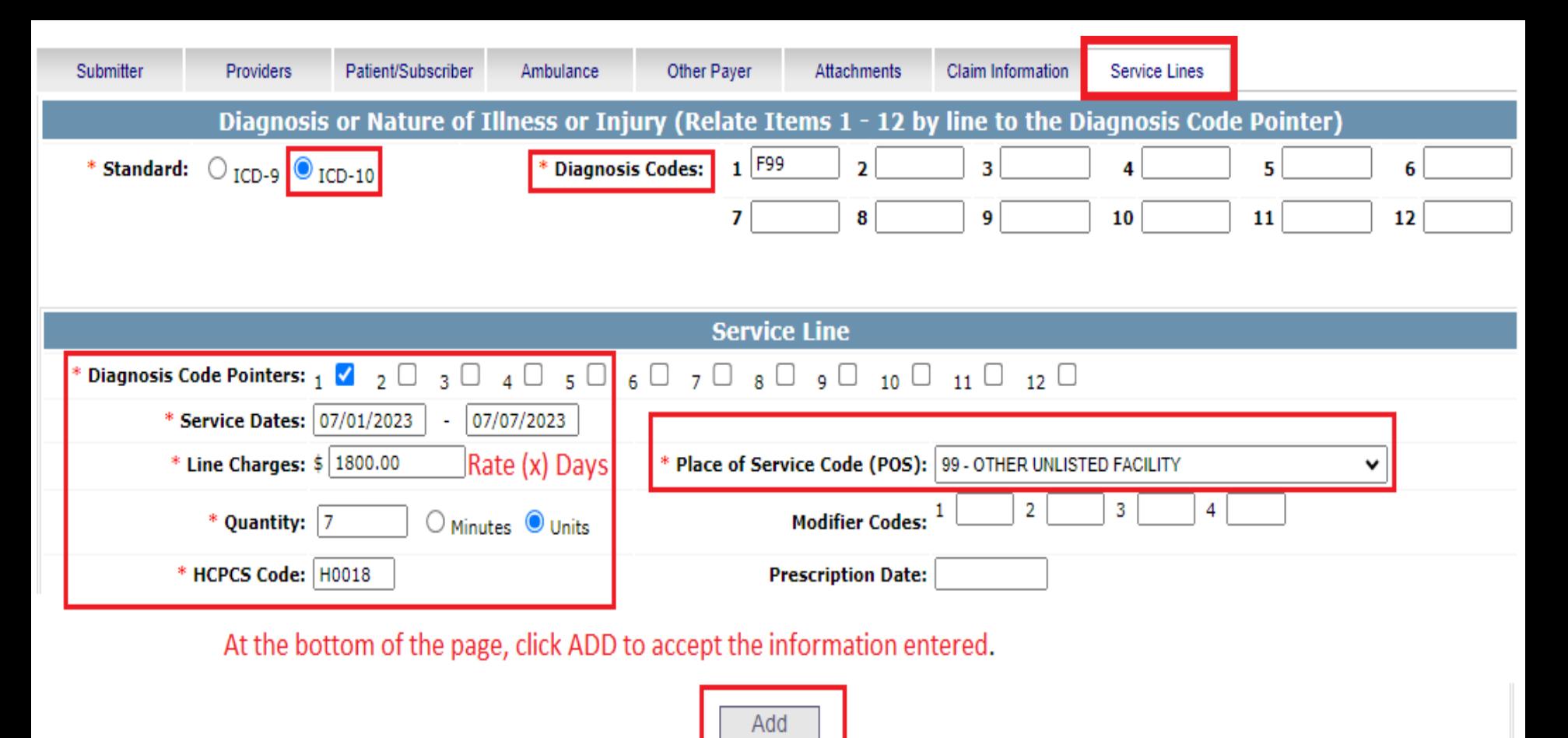

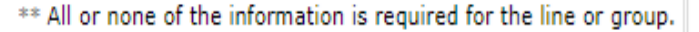

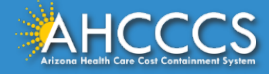

#### Missing Claim Fields

#### Message from webpage

 $\Sigma$ 

**If a required field is missing information, the Online system will identify the fields that have an error. Make the necessary correction(s) and proceed with the claim submission.**

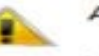

ATTENTION! Please correct the following item(s):

- $---$  RILLING PROVIDER  $---$
- Missing Tax ID.
- Missing Tax ID Type (SSN or EIN).
- Missing Provider Commercial Number or NPI.
- Missing Entity Type (Person or Non-Person).
- Missing Provider Name.
- Missing Pay-To Locator Code/Address.

#### --- RENDERING PROVIDER ---

- Missing Provider Commercial Number or NPI.
- Missing Entity Type (Person or Non-Person).
- Missing Provider Name.

#### --- PATIENT/SUBSCRIBER ---

- Missing Member ID Number.
- Missing Member Date of Birth.
- Missing Payer Responsibility.

#### --- CLAIM INFORMATION ---

- Missing Patient Control Number.
- Missing Provider Signature on File.
- Missing Provider Accept Assignment.
- Missing Benefit Assignment.
- Missing Release of Information Consent.

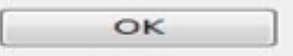

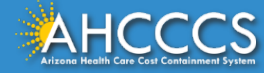

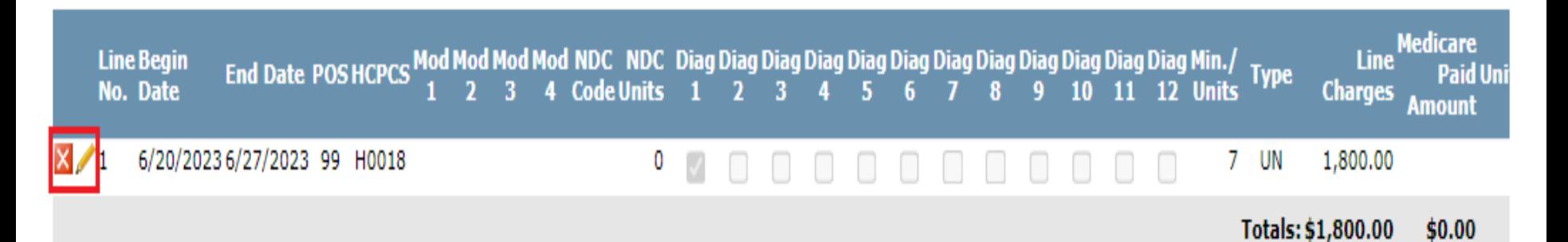

Each time you enter a service line, the portal will present a summary of the claim information. If the details are correct, simply click the SUBMIT button. If you need to make a correction, Click the Pencil icon to the left of the service line, make the correction, than select "Update" then "Submit".

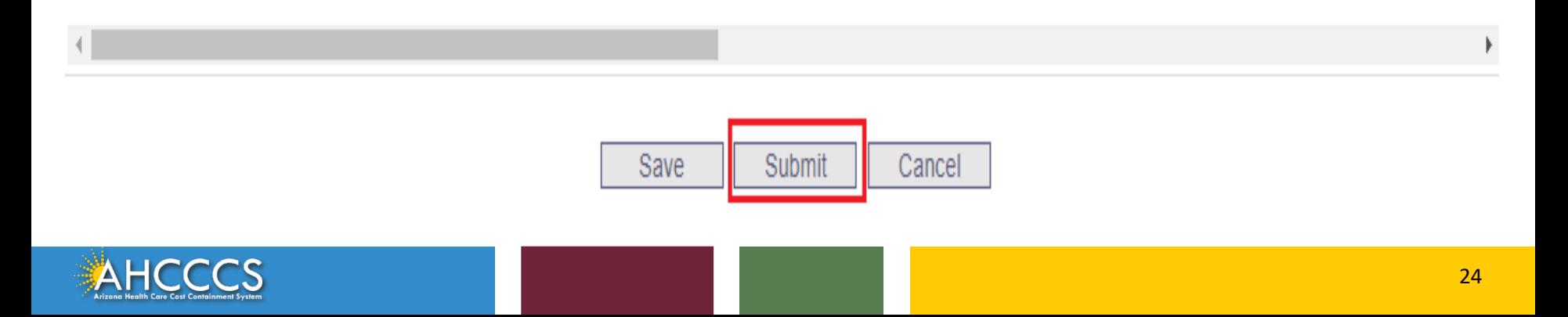

## Claim Submission Confirmation Page

#### **Claim Entry Confirmation**

**Transmission Status: Claim Type: Patient Account Number: Confirmation Code:**  Successful Professional A09340007 P-297

#### **Attachments**

You can go to the 275 portal to upload your document by clicking on the attachment link

Beginning with services incurred on 7/1/2013, all NEMT claims must be submitted with the new AHCCCS standard Daily Trip Report. Effective with service dates 8/1/2013 and forward, any non-emergency transport claim that is submitted without the standard Daily Trip Report will be denied. It is the provider's responsibility to maintain all documentation that supports each transport service claimed. Please click here to submit an attachment.

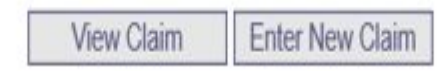

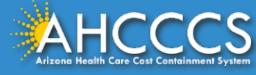

## Claim Submission Confirmation Page

#### • **Claim View Tab**

- $\circ$  select this tab to view the full page details of the current claim submission.
- **Enter New claim Tab**
	- o select this tab to enter a new claim.

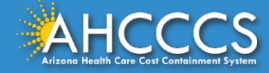

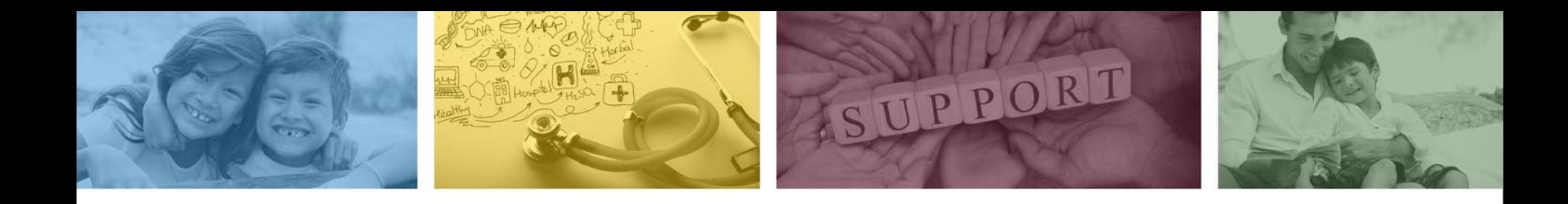

# Division of Fee-for-Service Management (DFSM) Provider Education and Training Unit

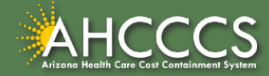

### Provider Education And Training

- The DFSM Provider Training team offers live training webinars and videos on many topics including how to submit and status claims and prior authorization requests, using the AHCCCS Online Provider Portal for the FFS programs including AIHP, TRBHA and Tribal ALTCS.
- The training team also provides training on the Transaction Insight Portal application that is used to submit supporting claims documentation i.e., the AHCCCS Daily Trip report, explanations of benefits, medical records and more.
- We also offer updates to program changes, system updates, and changes to the AHCCCS policies, guides, and manuals.

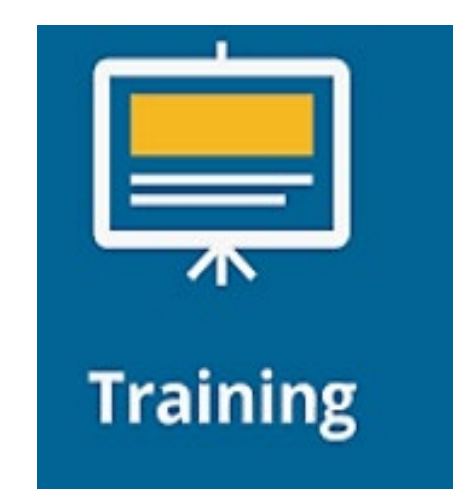

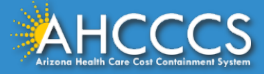

## Provider Education And Training Schedule

- The provider training schedules are posted quarterly. Providers can also view any of the learning materials that are available on the training webpage.
- To attend a live webinar, registration is required. Go to the Training Resources web page, select **Training Schedules, current year and quarter.** Select the training of your choice and complete the registration form and submit.
- All trainings are held via Zoom.
- In addition to offering live webinars, the Provider Education team is available to assist providers with one- on-one training needs.
- [Division of Fee-For-Service Management Training](https://www.azahcccs.gov/Resources/Training/DFSM_Training.html) **[Resources](https://www.azahcccs.gov/Resources/Training/DFSM_Training.html)**

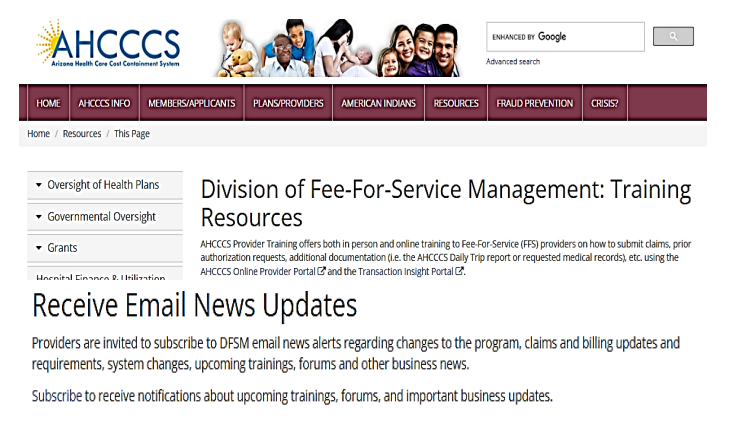

#### **Training Schedules**

**Training Schedules by Year** 

#### Provider Training Video Library

Provider Training Video Library

#### **Training Presentations**

**Training Presentations By Subject** 

Training Presentations By Subject

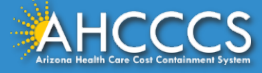

## Education And Training Questions

- **Rates** Questions on AHCCCS FFS rates should be directed to the rates team at [FFSRates@azahcccs.gov](mailto:FFSRates@azahcccs.gov)
- **Coding**  Questions on AHCCCS Coding should be directed to the coding team at [CodingPolicyQuestions@azahcccs.gov](mailto:CodingPolicyQuestions@azahcccs.gov)
- **ACC Plan Claims**  Questions regarding the submission of claims to an AHCCCS Complete Care (ACC) Health Plan should be directed to the appropriate ACC Health Plan.
- Note: The Provider Training and the Medical Coding teams cannot advise or instruct providers on how to code or bill for a service. Providers should direct coding questions to your professional coder or biller.

For training requests or questions about this presentation email: **[providertrainingffs@azahcccs.gov](mailto:providertrainingffs@azahcccs.gov)**

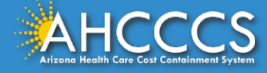

#### Need Help!

**If you need assistance with the following:** 

Questions about warrants, paper EOBs, or EFTs please contact the Division of Business & Finance (DBF) at **[ahcccswarrantinquiries@azahcccs.gov](mailto:ahcccswarrantinquiries@azahcccs.gov)** or call **(602) 417-5500. Hours: 10:00 AM – 4:00 PM Arizona Time.**

To check the status of your EFT, please email the Division of Business & Finance (DBF) at **[ahcccsfinanceeft@azahcccs.gov](mailto:ahcccsfinanceeft@azahcccs.gov)**

Questions related to electronic transactions or to request an ERA transaction setup email **[servicedesk@azahcccs.gov](mailto:Servicedesk@azahcccs.gov)** or contact **(602) 417-4451. Hours: 7:00 AM – 5:00 PM Arizona Time.**

Providers should use the AHCCCS Online website as the first step in checking the status of the prior authorizations and claims. Our Provider Services representatives are skilled to provide help to many *basic* prior authorization and claims questions. To reach **Provider Services call (602) 417-7670.** 

Provider Services Call Center Operation Hours: **Monday-Friday from 7:30 A.M. - 5:00 P.M.**

*Providers should not call the Provider Services if they have questions on rates, CPT/HCPCS codes and modifiers, billing questions, the address a check was mailed to, and payment details for approved claims. Providers should refer to the AHCCCS Website Plans/Providers for more information.*

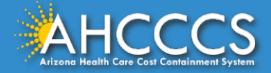

# Questions?

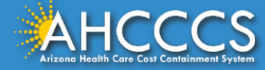

Thank You.

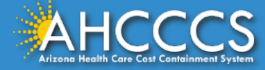